# YouTestMe

Matrix questions

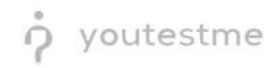

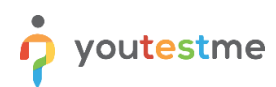

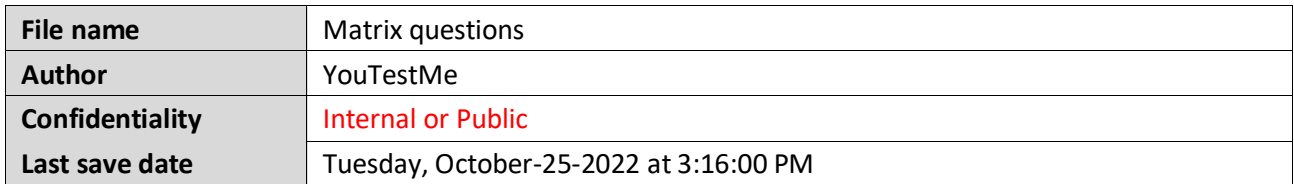

#### **Table of Contents**

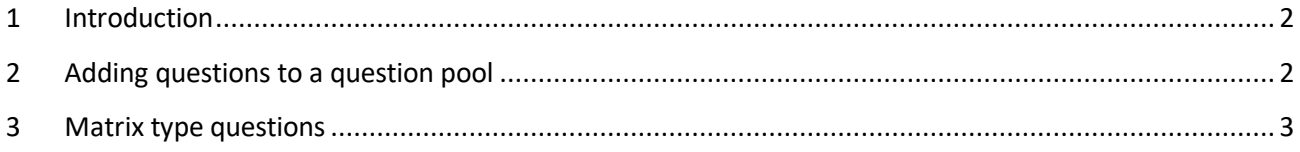

#### <span id="page-1-0"></span>**1 Introduction**

This document's purpose is to explain how to create matrix questions and add them to the new-created or existing question pool.

## <span id="page-1-1"></span>**2 Adding questions to a question pool**

To access the question pool, you should navigate to **Tests** and select **Question pools**.

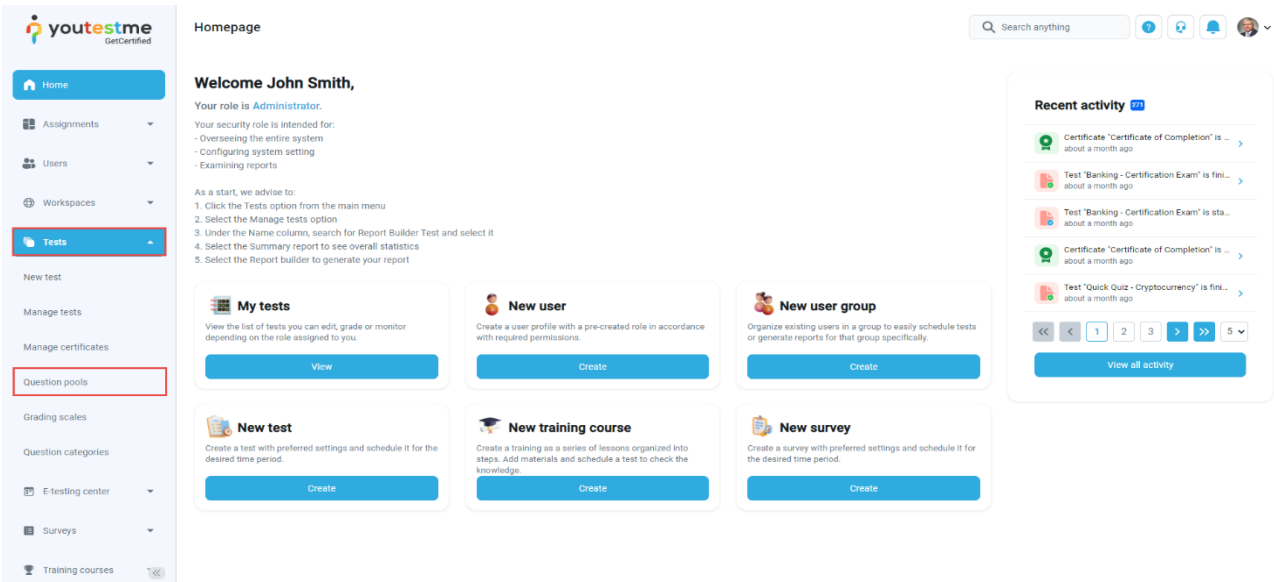

To add questions into a new question pool, you should:

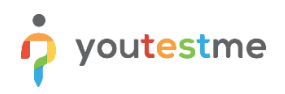

- 1. Click the **New** button.
- 2. Enter the name of the question pool.
- 3. Click **Save**.

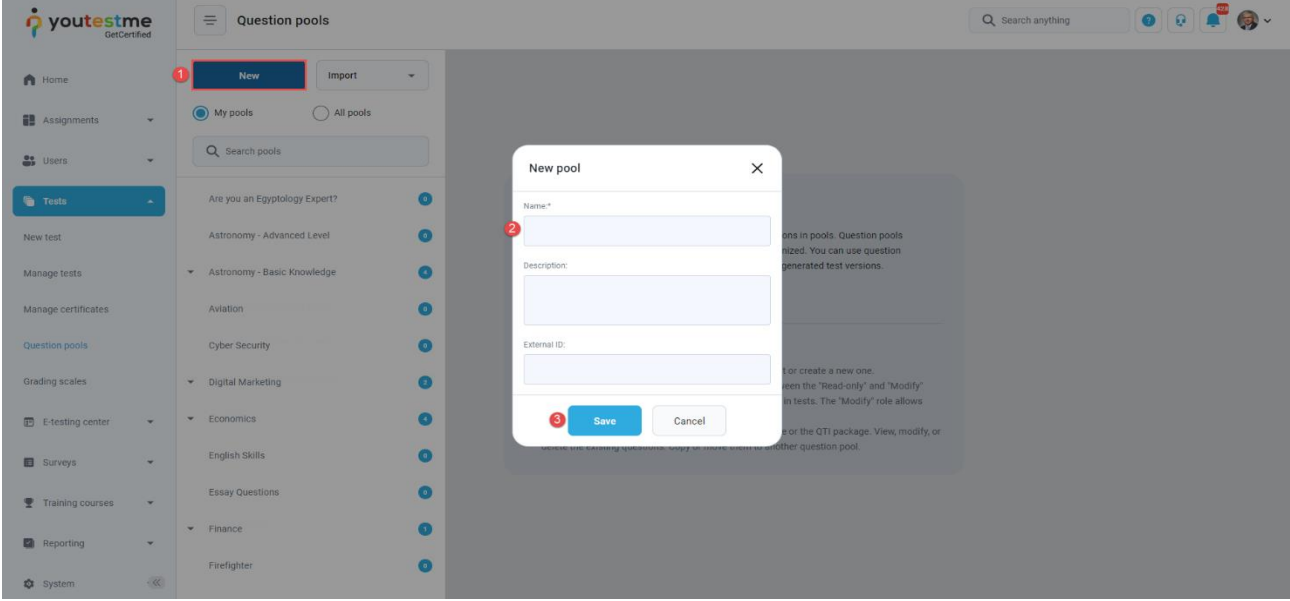

## <span id="page-2-0"></span>**3 Matrix type questions**

To create a single choice question, you should:

- 1. Click on the **Questions** tab.
- 2. Click the **Add question** button and select the **Matrix** option.

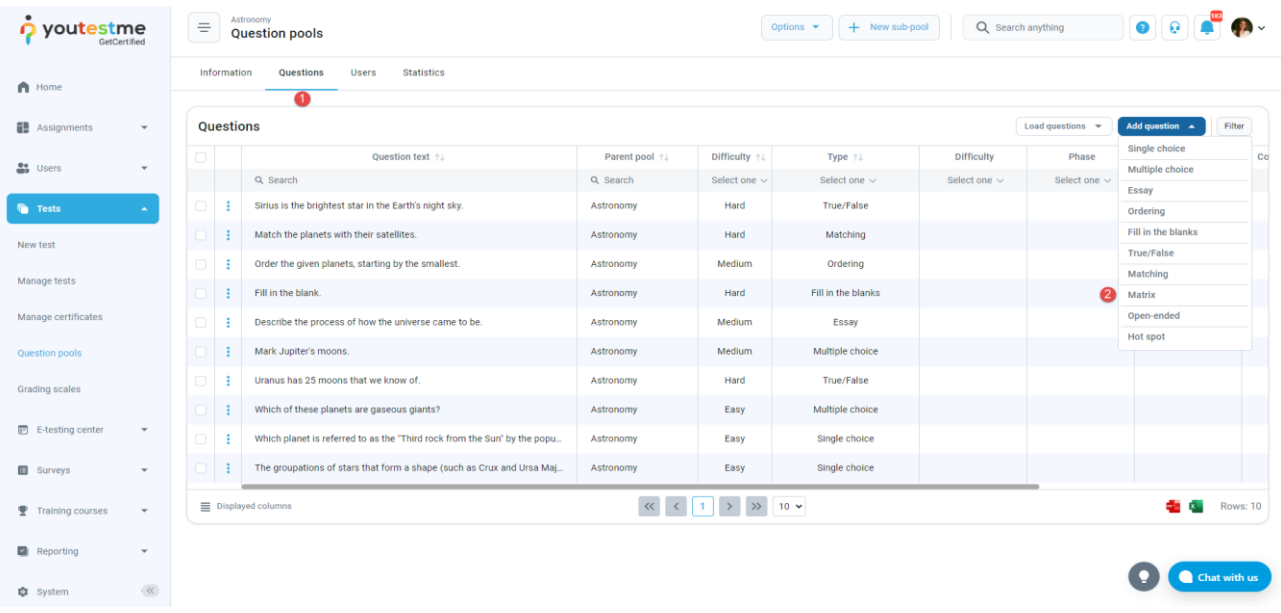

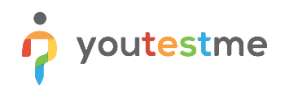

- 1. Add question text and a few items and answers.
- 2. Add text to all the elements and specify the correct answers.

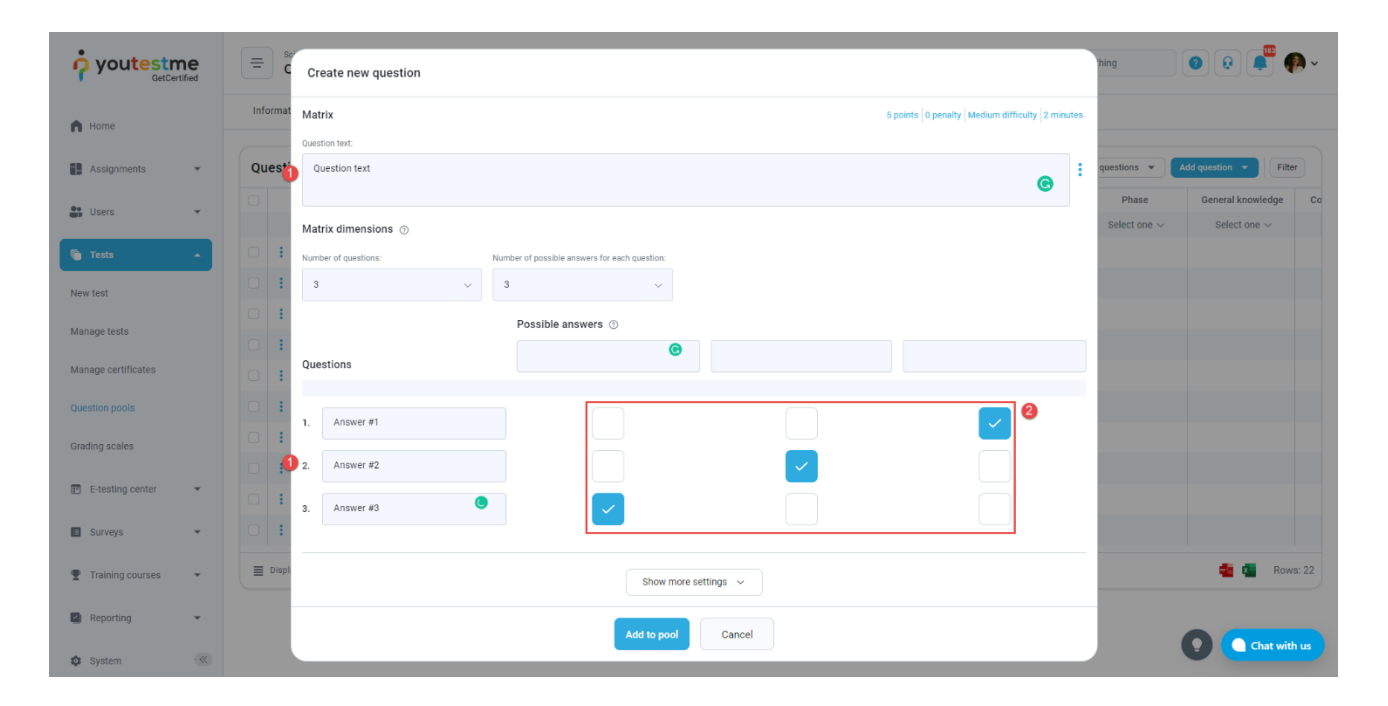

You can also specify answer weights by hovering to the score method section and clicking on the **Answer by weight** option.

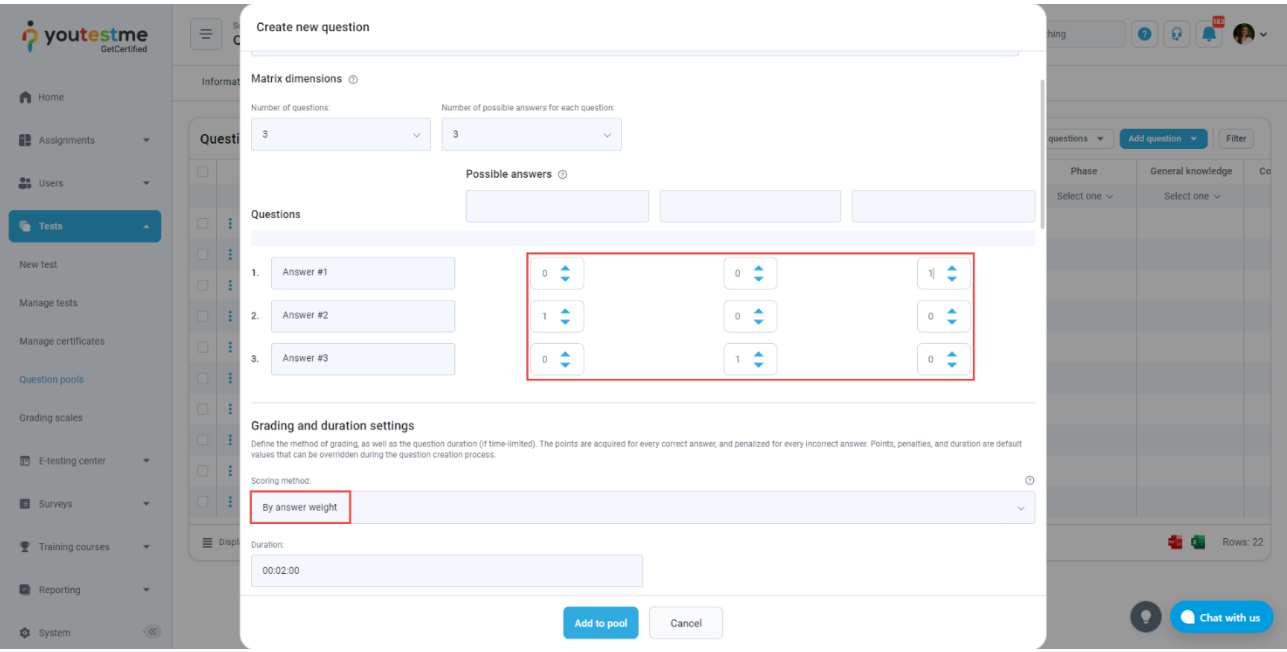

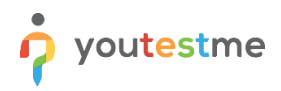

After defining the questions and answers, click on the **Add to the pool** button to save your question into the question pool.

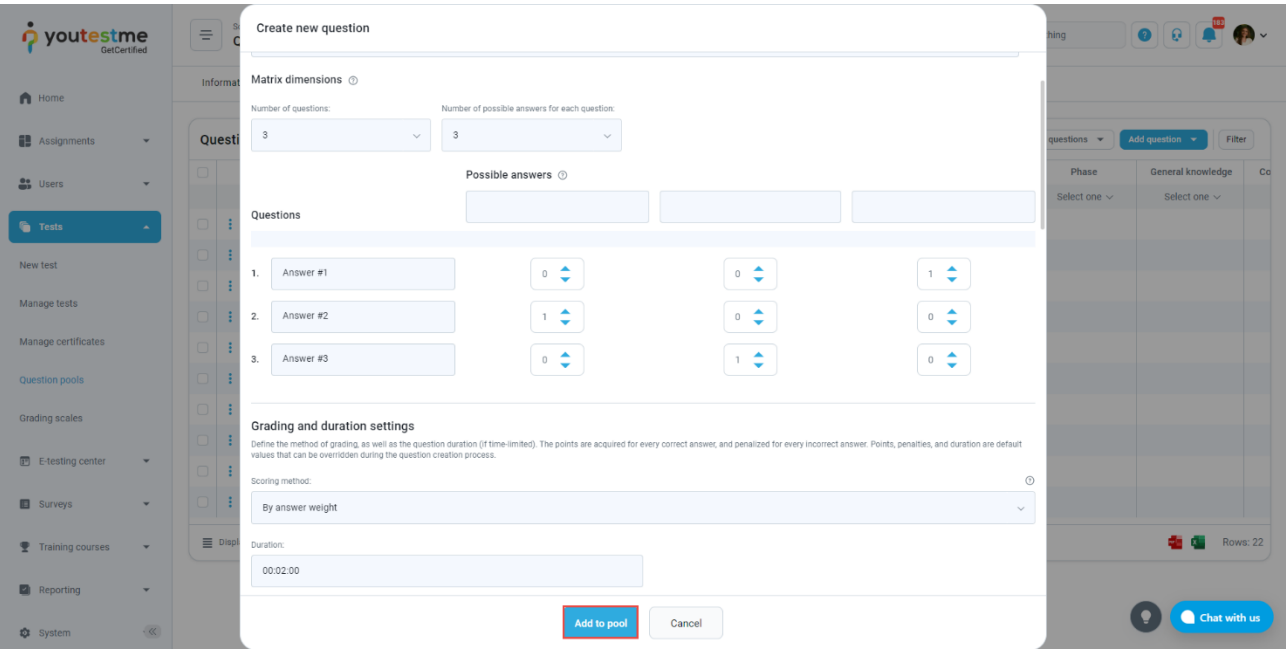